## $\pmb{\times}$

# **Messagerie personnel**

Le serveur de messagerie "personnel" regroupe l'ensemble des Boites Aux Lettres (BALs) professionnelles du personnel ( Enseignants, Chercheurs, Personnels administratifs et techniques) de l'université de Valenciennes.

Les adresses mail se terminent par *@uphf.fr*

L'accès aux outils de messagerie est permise grâce aux identifiants (login) et mot de passe ENT.

#### **Consultation Web**

Les accès Web à la messagerie sont permises via l'ENT, onglet "Mon Bureau", Service ["Courrier et](https://cas.univ-valenciennes.fr/cas/login?service=http%3a%2f%2fportail.univ-valenciennes.fr%2fLogin%3fuP_fname%3dzimbrapers) [Agenda Zimbra"](https://cas.univ-valenciennes.fr/cas/login?service=http%3a%2f%2fportail.univ-valenciennes.fr%2fLogin%3fuP_fname%3dzimbrapers):

Retrouvez la documentation associée [Zimbra](https://www.uphf.fr/wiki/doku.php/outils_collaboratifs/messagerie_electronique/zimbra)

#### **Consultation Client lourd pour le personnel de l'université**

- Configuration de la réception des messages électroniques Serveur IMAP: mail.uphf.fr Port: 993 Transport: IMAPS SSL,
- Configuration de l'envoi de messages électronique: serveur SMTP :smtp.uphf.fr Port: 465 Transport: SSL Authentification: Mot de passe.

### **Messagerie Étudiante**

Le serveur de messagerie "étudiante" regroupe l'ensemble des Boites Aux Lettres (BALs) des étudiants inscrits auprès de la scolarité pour l'année universitaire en cours .

Les adresses mail se terminent par *@etu.uphf.fr*

#### **Consultation Web**

**Outils de messagerie Collaboratif**

Les accès Web à la messagerie sont permises via l'ENT, onglet "Mon Bureau", Service "Courrier et Agenda":

Retrouvez la documentation associée à [Zimbra](https://www.uphf.fr/wiki/doku.php/outils_collaboratifs/messagerie_electronique/zimbra)

#### **Consultation Client lourd**

Aucun accès client lourd n'est autorisé à l'heure actuelle.

# **Listes de diffusions**

Une  $\bullet$  [documentation](https://www.uphf.fr/wiki/doku.php/outils_collaboratifs/liste_de_diffusions) utilisateur a été dédiée à ce propos.

## **FAQ**

#### **Comment envoyer de gros fichier par courrier électronique ?**

Le volume d'un message, pièces jointes comprise, ne peut dépasser 8Mo. Si vous souhaitez envoyer des fichiers de taille importante, vous pouvez utiliser FILSESENDER .

FILSESENDER est un système de transfert de fichier par interface web. Il à été conçu pour faciliter l'échange de documents "lourds" de manière simplifiée. FILSESENDER vous permet de:

- déposer temporairement des fichiers pour une récupération par vos correspondants concernés. Le lien de téléchargement à leur fournir est précisé à chaque dépôt de fichier,
- protéger l'accès au fichier déposé en précisant un mot de passe.

Pour utiliser FILSESENDER, connectez-vous à [l'ENT](https://portail.univ-valenciennes.fr) de l'université, Onglet "Mon Bureau", "**Services collaboratifs**", "Transfert de fichiers"

Vous pouvez consulter l'aide à l'utilisation [ici](https://www.uphf.fr/wiki/doku.php/outils_collaboratifs/messagerie_electronique/filesender).

From: <https://www.uphf.fr/wiki/> - **Espace de Documentation**

Permanent link: **[https://www.uphf.fr/wiki/doku.php/outils\\_collaboratifs/messagerie\\_electronique?rev=1544171581](https://www.uphf.fr/wiki/doku.php/outils_collaboratifs/messagerie_electronique?rev=1544171581)**

Last update: **2018/12/07 09:33**

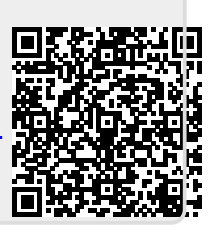